# PERMANENT PAY CARD & DIRECT DEPOSIT N F O R M A T I O

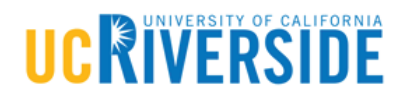

For existing employees Revised: 9/21/2018

## UC RIVERSIDE

Dear Colleague,

#### **Receive your Pay Faster – Permanent Pay Cards & Direct Deposit Options**

 $\equiv$ 

UCPath is excited to offer you a new permanent pay card option for receiving your pay. You now have three options for receiving your pay: 1) direct deposit, 2) an ALINE permanent pay card or 3) through a paper paycheck. As you are currently being paid through a paper paycheck, we encourage you to review the following *permanent pay card* and *direct deposit* information below and consider making a change.  $10<sub>b</sub>$  $\alpha$ 

**COL**  $\Box$ 

ó

ö

#### **Permanent Pay Card Benefits**

- The permanent pay card option is similar to direct deposit. Your money is available on your payday -- even if you are out of town, sick or unable to get to your financial institution (paper paychecks sent by mail are issued on pay day, but may take an additional 2-3 days to arrive at your home address).
- You enjoy the benefits of having a debit card, with the ability to transact using a PIN code or a signature.
- There are no fees for paying bills by phone or online using standard bill pay. (Note: there is a fee for expedited bill payments online).
- You have the ability to receive cash back with point-of-sale transactions at participating retail locations.
- ATM withdrawals are available from in-network locations.
- Tools are available for managing your card, including a website (mycard.adp.com), a phone app, bill payment capability and alerts.
- The card is a Visa prepaid debit card and is not a credit card. Each payday your pay will be loaded on the card.
- Each time you use the card, the purchase amount is deducted from the amount of money available on the card. Balance information is available through an app or website.

#### **Be Aware**

- If you are a non-represented employee with a social security number and a non-PO box address, you are eligible to sign up for a permanent pay card. (Note: represented employees are currently not eligible).
- You should call Cardholder Services (1.877.237.4321) immediately if you believe your permanent pay card or PIN has been lost or stolen so that the pay card can be deactivated.
	- There is no fee for replacing one lost/stolen permanent pay card each calendar year, but there is a \$6.00 fee (regular mail) to replace each subsequent lost/stolen card.
	- You are responsible for all authorized uses of your permanent pay card.
	- You are not responsible for unauthorized Visa debit transactions on your card account if you notify Cardholder Services within two (2) business days and you are not grossly negligent or fraudulent in the handling of your card.
	- Review section "XV. Loss, Theft or Unauthorized Use" in the Cardholder Agreement <http://bit.ly/paycardagreement> for specific details.
- This FAQ handout<http://bit.ly/paycardFAQ> contains additional key information to review.

### **Signing Up**

- Review the following documents to learn more about the card and understand how to avoid fees:
	- Fee Schedule: <http://bit.ly/paycardfeeschedule>
	- Cardholder Agreement:<http://bit.ly/paycardagreement>
	- Privacy Policy:<http://bit.ly/paycardpolicy>
- Review the instructions at [http://bit.ly/paycardinstructions,](http://bit.ly/paycardinstructions) and then complete and sign the consent form a[t http://bit.ly/paycardconsent.](http://bit.ly/paycardconsent)
- Visit the UCPath Portal at [https://ucpath.universityofcalifornia.edu/,](https://ucpath.universityofcalifornia.edu/) click on "Ask UCPath Center", then click on "Submit An Inquiry" to submit the electronically signedform.
	- Select Topic = 'Payroll'
	- Select Category = 'Submit a Form Payroll Administration'
	- Enter Subject = 'Personalized pay card enrollment'
	- Upload your signed form and click on Submit.
- A permanent pay card enrollment confirmation, along with next steps will be returned within one businessday.
- Your card will arrive at your home address within seven to ten days after you initially sign up. Payments will be loaded on your card each payday.

## **Direct Deposit Benefits**

- There are no checks or pay cards to be lost, stolen or replaced.
- Your money is available on your payday -- even if you are out of town, sick or unable to get to your financial institution.
- Many financial institutions will deposit your check a day early if the payday falls on a holiday.
- Many financial institutions offer free or lower-cost checking for customers with direct deposit because it saves them the cost of processing paper checks.

 $\alpha$ 

ä

You avoid bouncing checks because the deposit is direct and on time.

 $\sum_{i=1}^{n}$ 

- It can save you trips to the bank/credit union and help you avoid long lines at tellers or ATMs.
- To set up direct deposit in the UCPath Portal, follow the step by step instructions at [http://bit.ly/ucpathdirectdeposit.](http://bit.ly/ucpathdirectdeposit)

If you have any additional questions or need other services, please visit UCPath at https://ucpath.universityofcalifornia.edu/ and click on "Ask UCPath Center" to submit an inquiry. You may also contact the UCPath Center to speak with an associate Monday – Friday 8:00 a.m.– 5:00 p.m. at (855) 982-7284.

Thank you,

FOM|UCPath Team

# PERMANENT PAY CARDS AT UC RIVERSIDE

## WHAT IS A PAY CARD AND HOW DO I USE IT?

*DO YOU WANT TO RECEIVE YOUR PAY FASTER? Your money is available on your payday -- even if you are out of town, sick or unable to get to your financial institution (paper paychecks sent by mail are issued on pay day, but may take an additional 2-3 days to arrive at your home address).*

The card is a Visa prepaid debit card and is not a credit card. Each payday your pay will be loaded on the card.

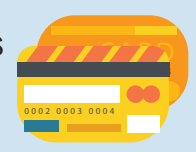

You enjoy the benefits of having a debit card, with the ability to transact using a PIN code or signature.

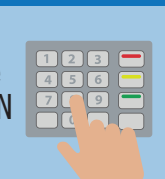

ATM withdrawals are available from in-network locations.

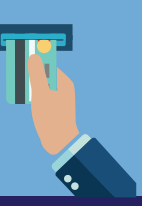

**BANK \$ \$ \$\$ BILL**

 $T\overline{T}$ 

0002 0003 0004

Tools are available for managing your card, including a website, a phone app, bill payment capability and alerts.

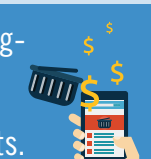

You have the ability to receive cash back with point-of-sale transactions at participating retail locations.

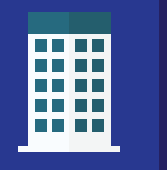

There are no fees for paying bills by phone or online using standard bill pay. *Note: there is a fee for expedited bill payments online.*

## SIGN UP FOR THE PAY CARD | HERE'S HOW:

1. Review the following documents to learn more about the card and understand how to avoid fees:

-Fee Schedule:<http://bit.ly/paycardfeeschedule>

-Cardholder Agreement: <http://bit.ly/paycardagreement>

-Privacy Policy:<http://bit.ly/paycardpolicy>

2. Complete and sign the Consent Form at:<http://bit.ly/paycardconsent>

-Section 1: Complete all information.

- -Section 2: Check the box indicating agreement to receive all regular wage payments through a pay card.
- -Sections 3 & 4: Read all Section 3 and give authorization by signing in Section 4.
- -Additional form instructions can be found at<http://bit.ly/paycardinstructions>

3. Visit the UCPath portal at<https://ucpath.universityofcalifornia.edu/>and click on "Ask UCPath Center" then click on "Submit An Inquiry" to submit the electronically signed form.

-Select Topic = 'Payroll'

- -Select Category = 'Submit a Form Payroll Administration'
- $-$ Enter Subject  $=$  'Personalized pay card enrollment'
- -Upload your signed form and click on Submit.

4. A pay card enrollment confirmation, along with next steps will be returned in one business day.

5. Your pay card will arrive at your home address within seven to ten days.

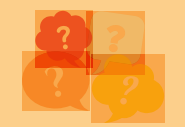

If you have any additional questions, please visit UCPath at:

<https://ucpath.universityofcalifornia.edu/>and click on "Ask UCPath Center" to submit an inquiry. You may also contact the UCPath Center to speak with an associate Monday – Friday 8:00 a.m.–5:00 p.m.at (855) 982-7284.

# DIRECT DEPOSIT AT UC RIVERSIDE

## DO YOU WANT TO RECEIVE YOUR PAY FASTER?

Your money is available on your payday -- even if you are out of town, sick or unable to get to your financial institution (paper paychecks sent by mail are issued on pay day, but may take an additional 2-3 days to arrive at your home address).

## BENEFITS OF SIGNING UP FOR DIRECT DEPOSIT:

## Security:

With direct deposit, you won't have to worry about lost, stolen and misplaced checks.

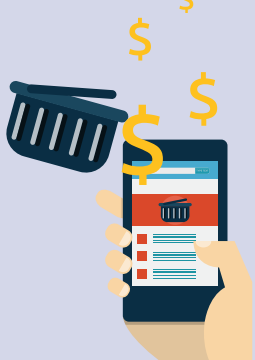

## Reliability:

You will not have to wait an additional 2-3 days for your check to arrive in the mail. In some cases, your funds will be available sooner than with a check.

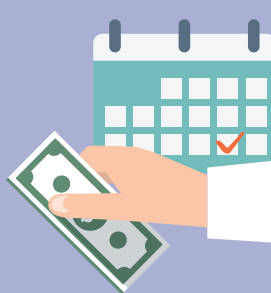

## Convenience:

Saves time and effort. Eliminate trips to your financial institution to deposit your check.

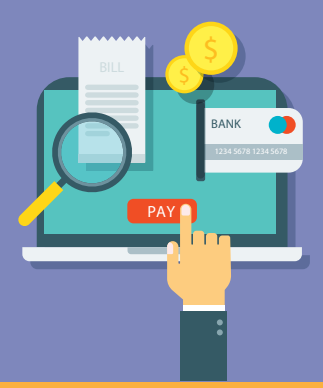

## Register for direct deposit now so you'll Register for direct deposit now so you'll | HERE'S HOW:

Follow the directions: http://fo[mucpath.ucr.edu/training/AddOr-](http://fomucpath.ucr.edu/training/AddOrDeleteDirectDeposit.pdf)DeleteDirectDeposit.pdf

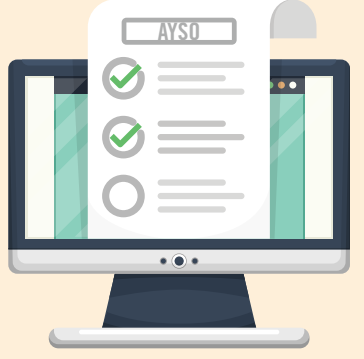

Sign up for direct deposit through the [UCPath Portal.](https://ucpath.universityofcalifornia.edu/) 

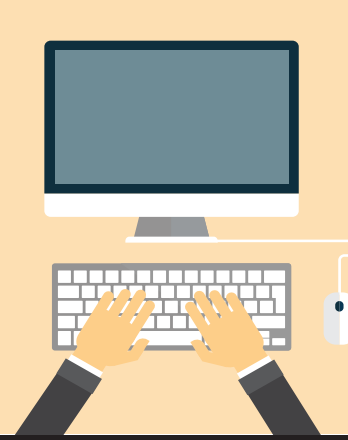

Ask questions! Keep an open channel of communication with your department manager to address these changes or email fomucpath@ucr.edu.

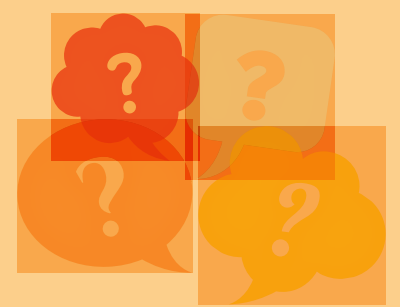

www.fomucpath.ucr.edu fomucpath@ucr.edu

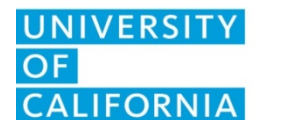

## **Purpose**

The purpose of this form is to obtain employee authorization to receive regular wage payments through a pay card.

## **Use**

The employee will complete this form, and after signing, will forward the form to UCPC Production Payroll providing his/her consent.

### **Instructions**

- Section 1: Employee completes all information.
- Section 2: Employee checks the box indicating that he/she agrees to receive all regular wage payments through a pay card.
- Sections 3 & 4: Employee reads all information in Section 3 and gives his/her authorization by signing in Section 4.
- Employee forwards the form to UCPC Production Payroll by attaching the form to a Case Management Inquiry.

**Form Buttons:** There are three buttons at the top of the form. These buttons are only visible via the monitor. The buttons cannot be seen on a print preview or a printout of the form.

- The "Clear Form" Button will clear the form of all data entered.
- The "Validate" Button will highlight all empty, required fields on the form. When all required fields have been completed, the button will display a message confirming that there are no longer any required fields to complete.
- − The "Undo Highlight" Button will remove the highlight from the form, should the user not want the highlight to be visible, as they continue to complete the form.

**Digital Signatures:** Click on the digital signature block to digitally sign the document. If the user has already created a digital signature on his/her computer, then the user will need to input his/her signature password, and the document will be automatically signed.

When the user saves the document, he/she will be prompted to 'Save As' a new document. The newly signed document will be the document that the user will attach to his/her case.

If the user has not, yet, set up a digital signature, upon clicking on the signature block, he/she will be prompted to create one. Below is a list of instructions that will assist the user in creating a new password-protected signature file:

- − I want to sign this document using:
	- Select radio button "A new digital ID I want to create now"
	- **Click Next**

The retention schedule for this form can be found at [http://recordsretention.ucop.edu/.](http://recordsretention.ucop.edu/)

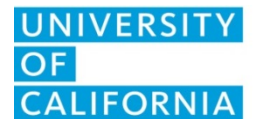

**UCPath** Center

**FR.113**

- − Where would you like to store your self-signed digital ID?
	- **Select radio button "New PKCS#12 digital ID file**
	- **Click Next**
- − Enter your identity information to be used when generating the self-signed certificate.
	- Fill in your company information and email address
	- **-** Click Next
- − Enter a password for your new digital ID file.
	- **Put in your password, and then again, to confirm**
	- **Click Finish**

### **Contact Information**

UCPath: [http://ucpath.universityofcalifornia.edu](http://ucpath.universityofcalifornia.edu/) UCPath Center email: [ucpath@universityofcalifornia.edu](mailto:ucpath@universityofcalifornia.edu)

UCPath Center 14350-1 Meridian Parkway Riverside, CA 92518 Phone: (855) 982-7284 Fax: (855) 982-2329 Monday - Friday: 8 a.m. – 5 p.m.

The retention schedule for this form can be found at [http://recordsretention.ucop.edu/.](http://recordsretention.ucop.edu/)

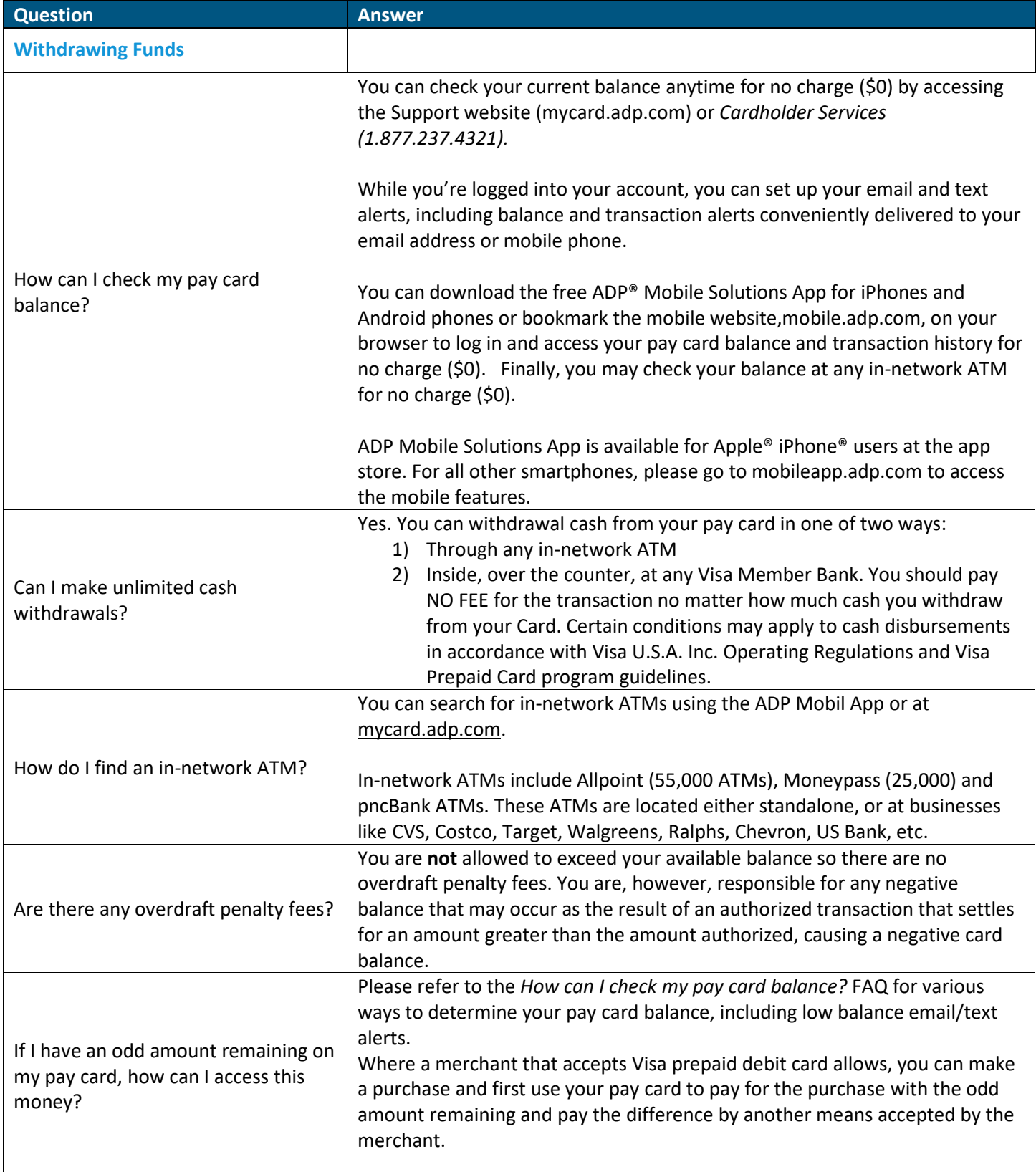

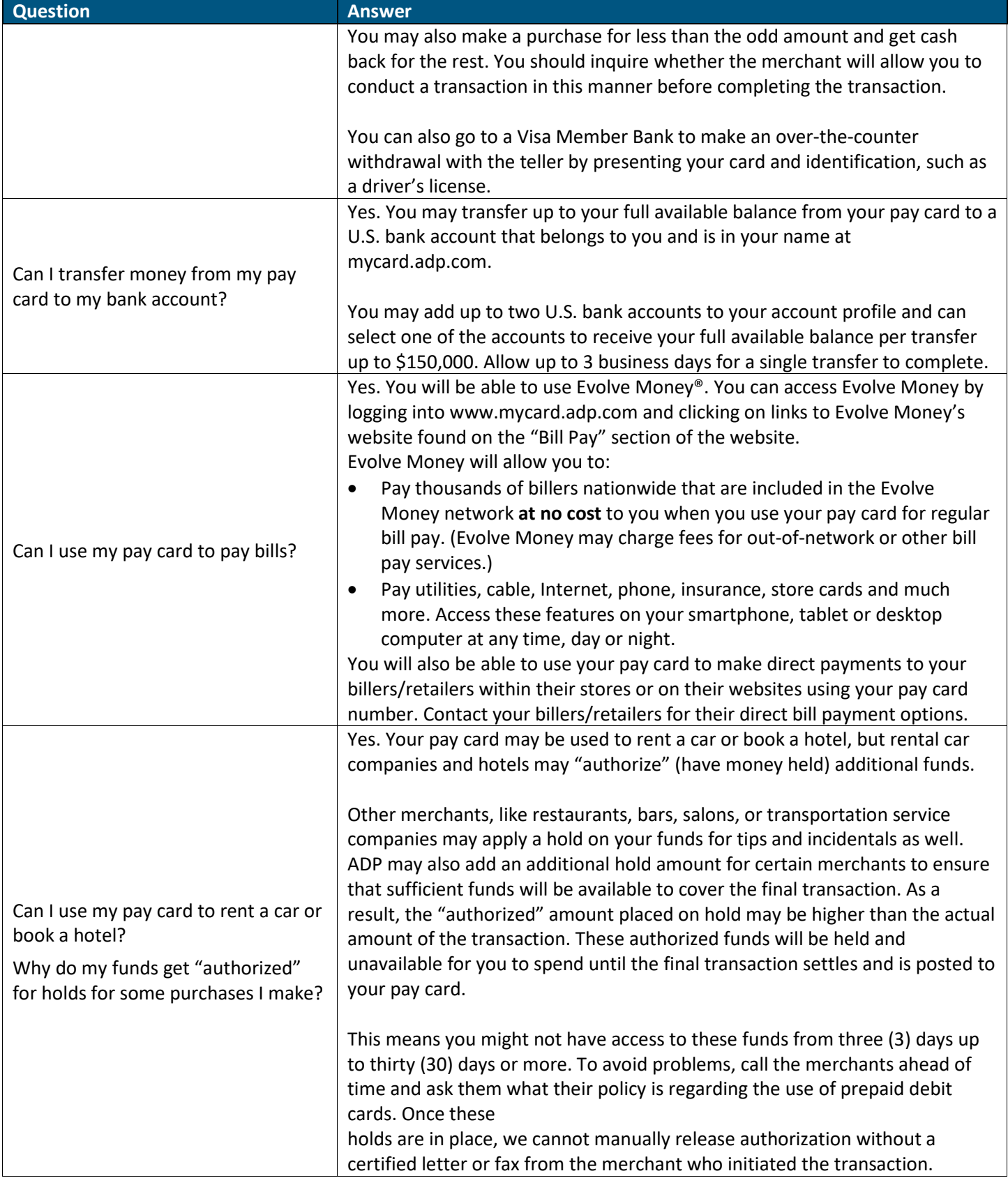

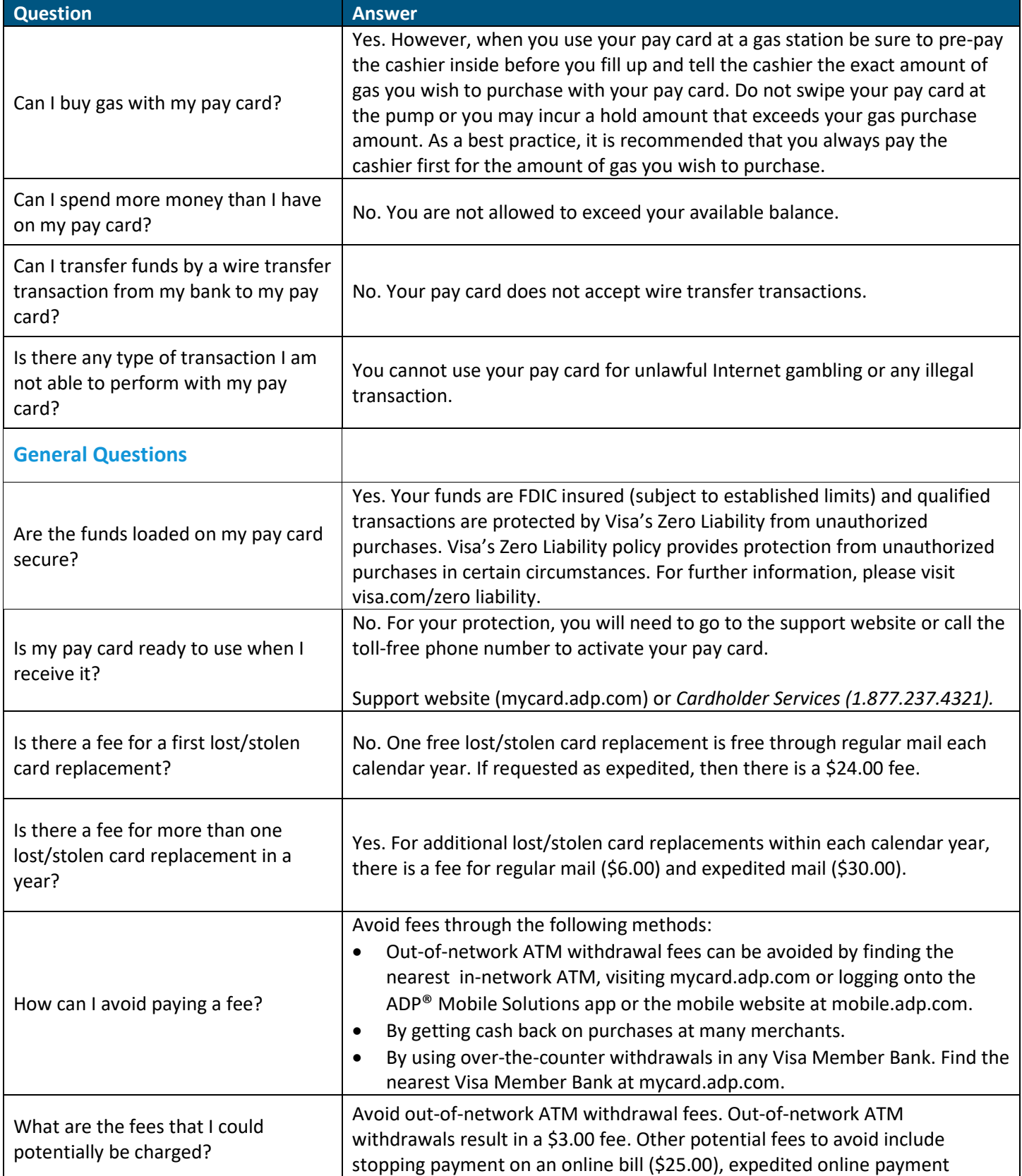

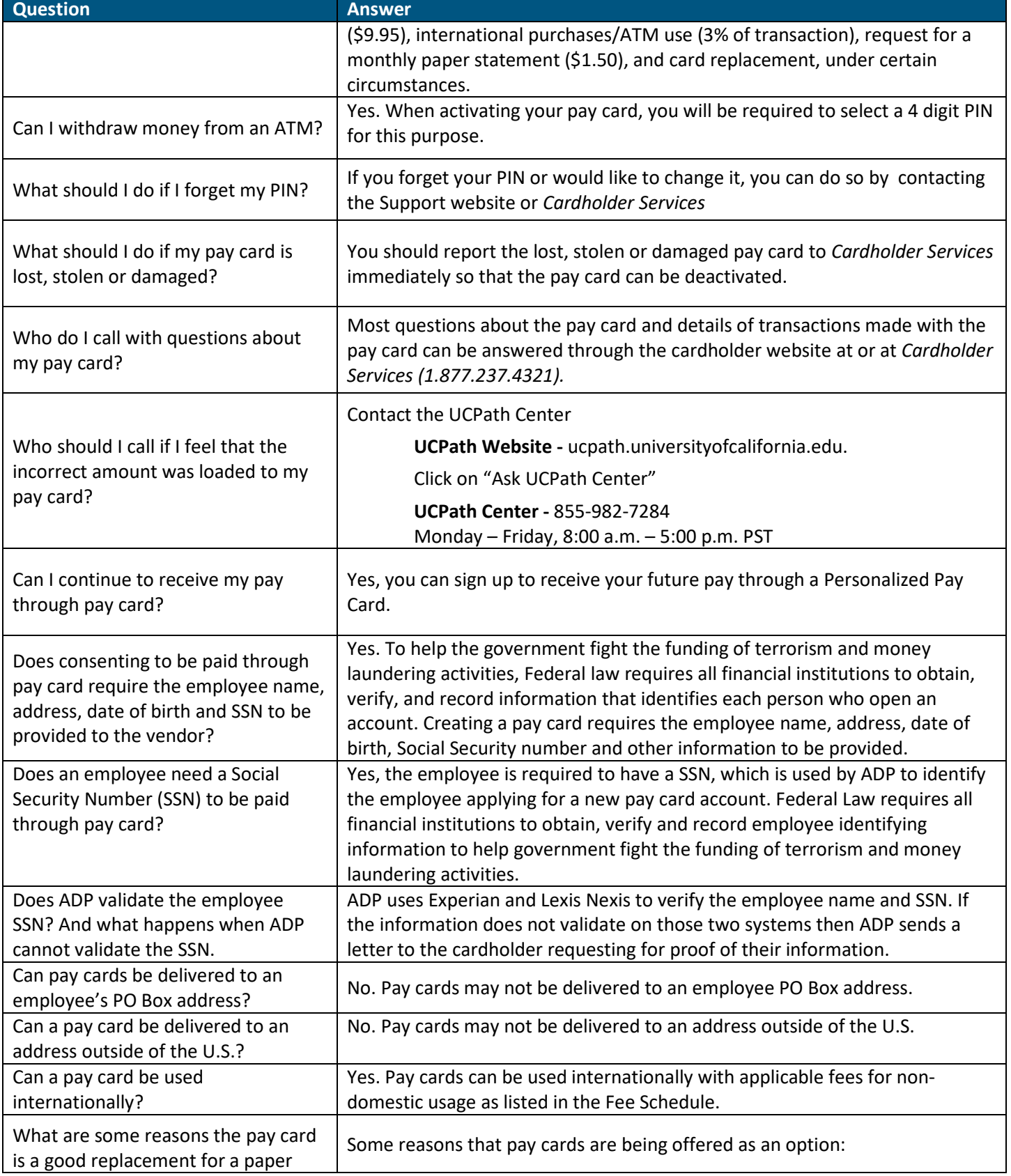

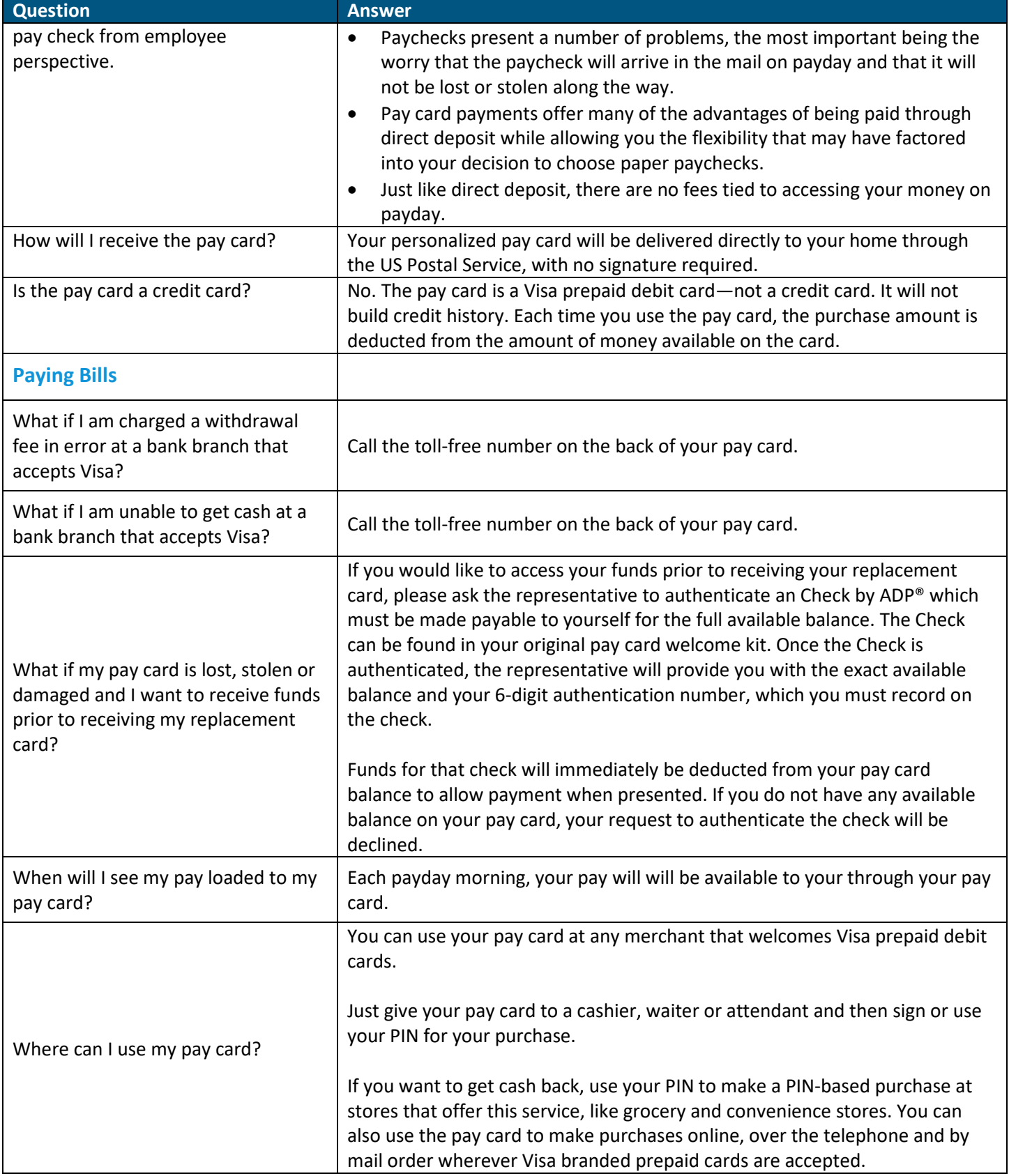

## UNIVERSITY<br>OF<br>CALIFORNIA

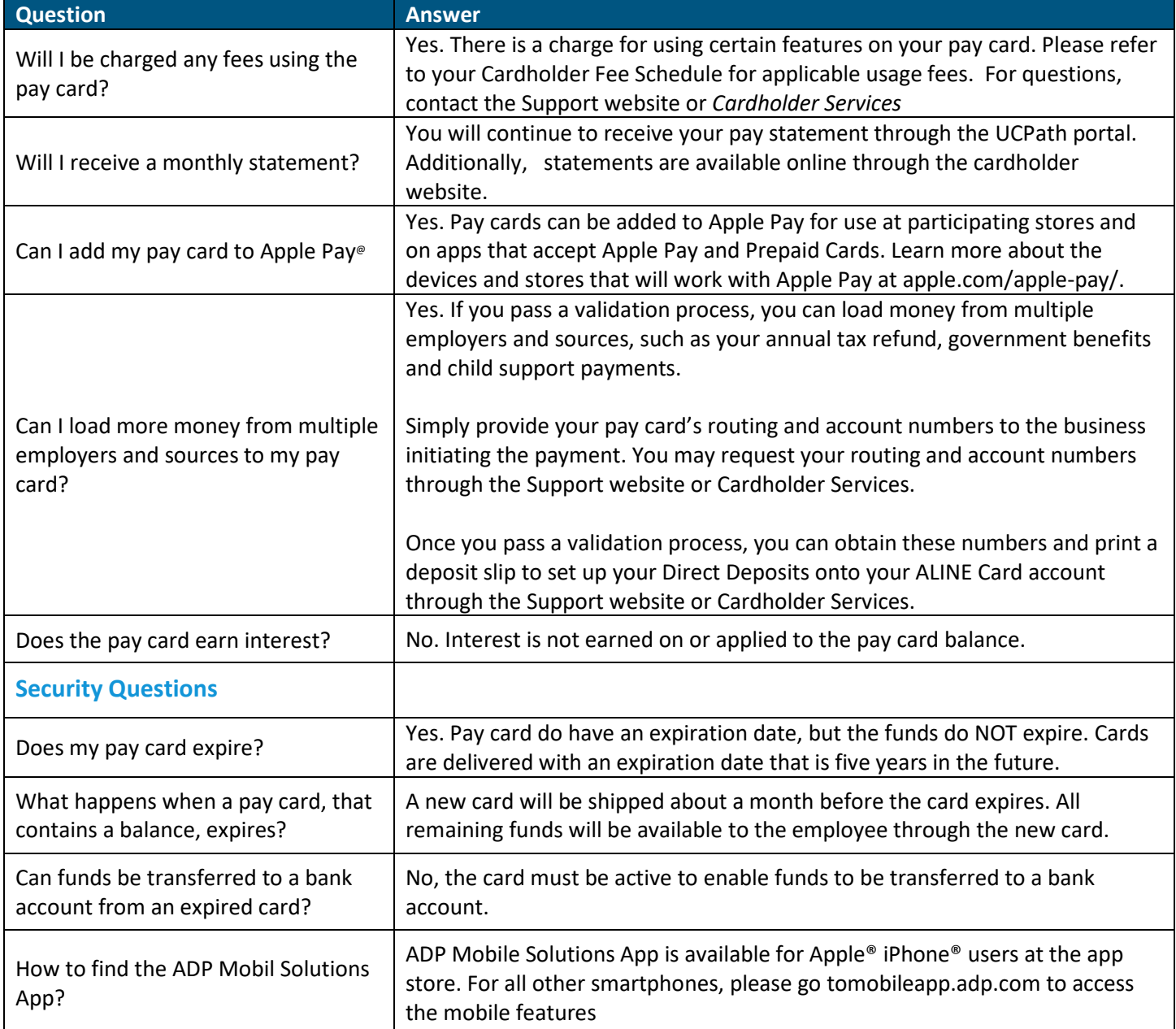

**Note:** Many of these FAQ's were taken directly from ADP materials.